## **Best Practice Approaches**

## **How to find the relevant layers that apply to your site?**

- 1. Open Auckland Unitary Plan GIS viewer <http://acmaps.aucklandcouncil.govt.nz/unitaryplan/FlexViewer/index.html>
- 2. Accept the Terms and Conditions
- 3. Insert the relevant property address in the search box and select.

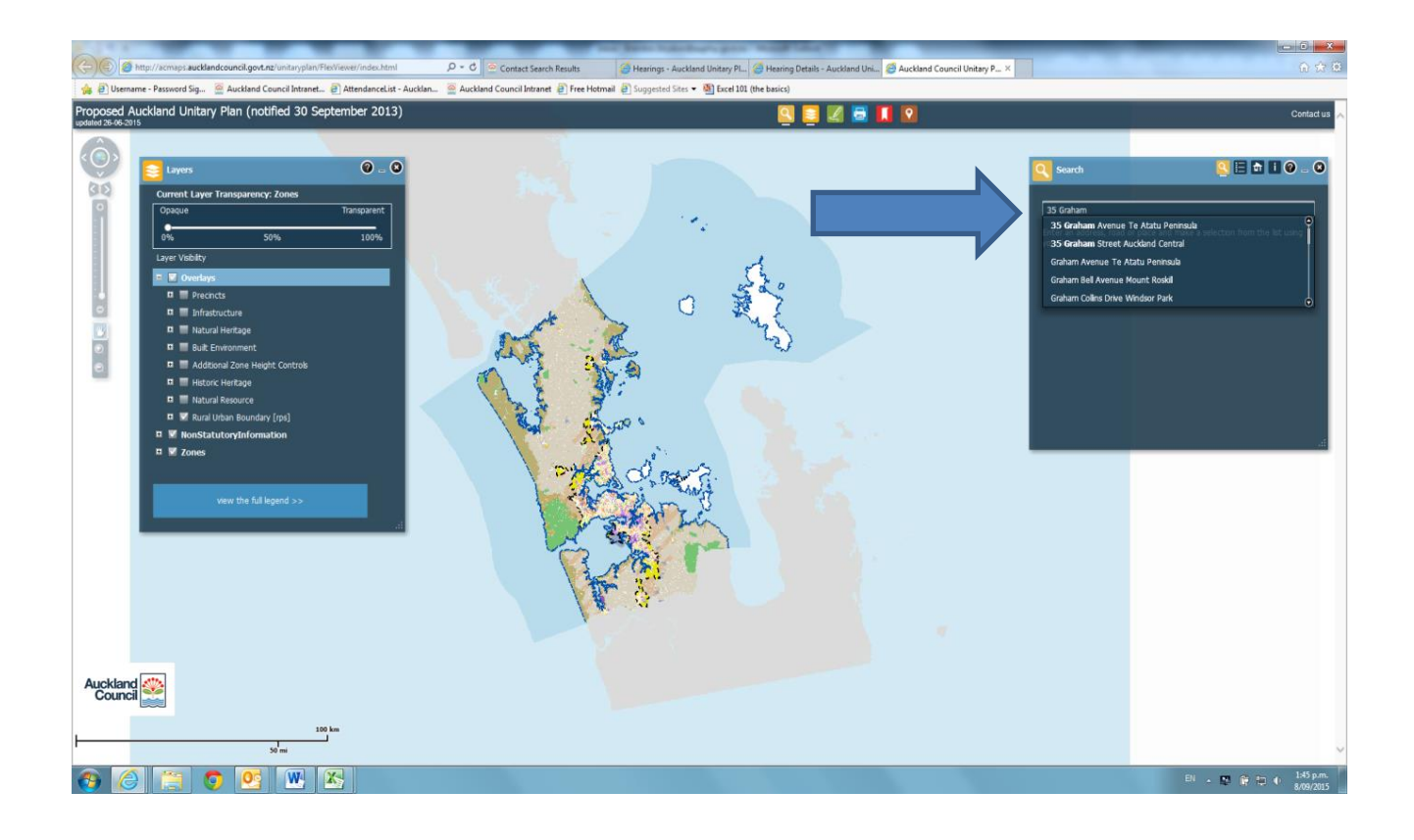

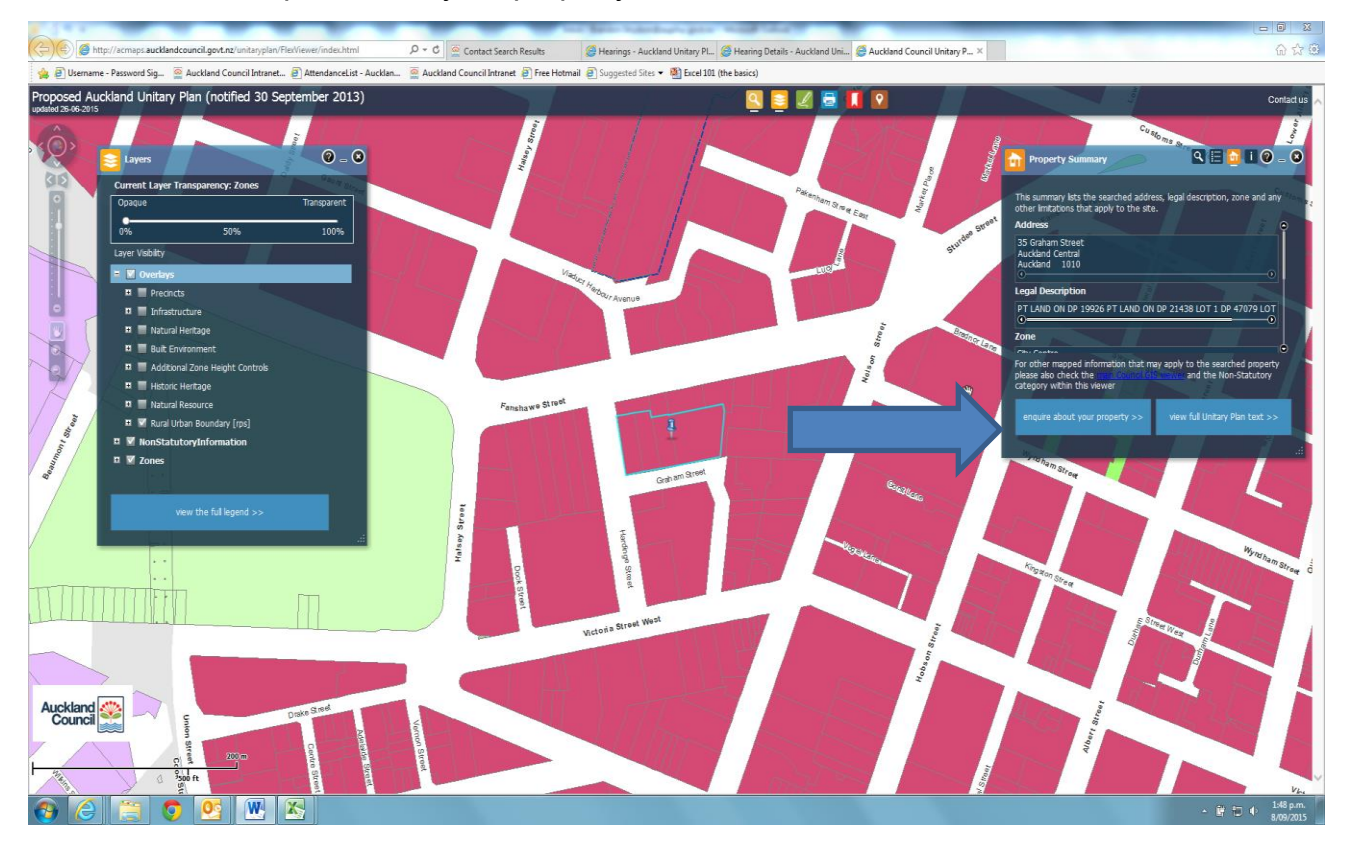

4. After making sure you have selected the correct property address, click on the box "enquire about your property"

5. You will now be redirected to another page (it may take a couple of seconds to load) which will provide you with a list of all the relevant layers and proposed zoning for your site.

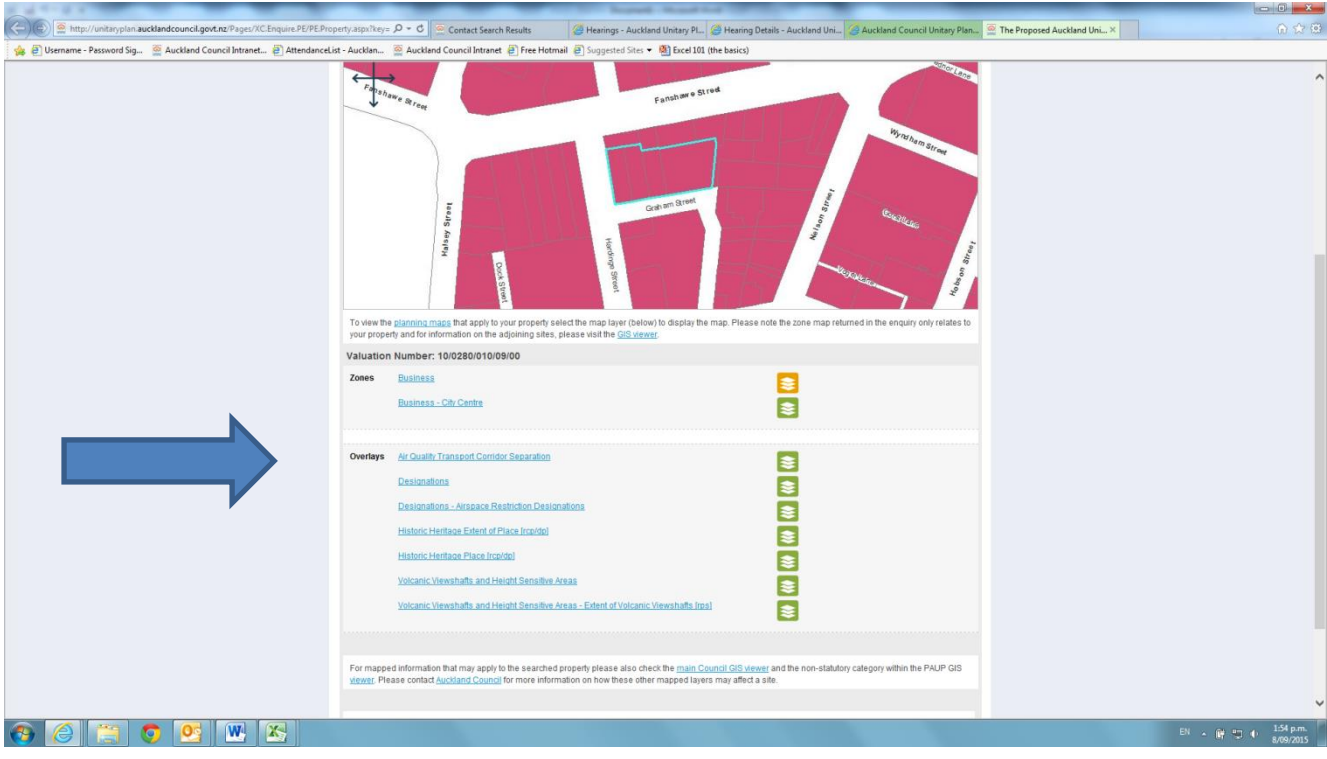